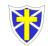

| Group | Term 1                                                     | Term 2                                                            | Term 3                                                     | Term 4                                                     | Term 5                                                          | Term 6                                                       |
|-------|------------------------------------------------------------|-------------------------------------------------------------------|------------------------------------------------------------|------------------------------------------------------------|-----------------------------------------------------------------|--------------------------------------------------------------|
|       | Theme: All about me                                        | Theme: Festivals                                                  | Theme: Buildings                                           | Theme: Transport                                           | Theme: Minibeasts                                               | Theme: The great outdoors                                    |
|       | meme. All about me                                         | meme. resuvais                                                    | meme. Buildings                                            | meme. mansport                                             | meme. Minipeasis                                                | meme. The great outdoors                                     |
|       | Area of focus: Online Safety                               | Area of focus: Drawing                                            | Area of focus: Logging in                                  | Area of focus: Develop                                     | Area of focus: Positional                                       | Area of focus: Use features                                  |
|       | Key Question: What does                                    | Key Question: What colours                                        | Key Question: How to find                                  | speaking and listening skills                              | language and direction                                          | on a camera                                                  |
|       | online mean and how can we                                 | are used when celebrating                                         | information about buildings.                               | Key Question: What kind of                                 | Key Question: What are the                                      | Key Question: What do plants                                 |
| FS    | stay safe?                                                 | Diwali?                                                           | Skills: Find and retrieve                                  | transport are they describing?                             | features of an insect?                                          | look like?                                                   |
| 13    | Skills: Listen and interact with                           | Skills: Explore the different                                     | information.                                               | Skills: Speak on camera to                                 | Skills: Recognise the different                                 | Skills: Understand how to                                    |
|       | the Now Press Play<br>headphones about Internet            | tools and paint brushes.                                          | Knowledge: To login into                                   | peers and listen to responses.                             | features of a minibeast,<br>number of legs and eyes.            | photograph a plant and zoom<br>into it.                      |
|       | Safety.                                                    | Knowledge: To create a                                            | Microsoft Teams and explore                                | Knowledge: To describe a                                   | number of legs and eyes.                                        |                                                              |
|       | Knowledge: To understand                                   | picture of a festival the children have learnt about on Paint 3D. | the class page to find pictures placed around Teams.       | piece of transport and have their peers to guess what they | Knowledge: To navigate the<br>robots to the correct insect that | Knowledge: To show the<br>shape, colour and structure of     |
|       | how to stay safe online and                                | have learne about on Faint 3D.                                    | placed alound reallis.                                     | have described.                                            | is being described to them,                                     | a plant.                                                     |
|       | seek help from a trusted adult.                            | Thomas Cadina                                                     | Thomas Art and Design                                      | Thomas Commutational                                       | e.g. 8 legs – a spider.                                         | The mean lufe we attain                                      |
|       | Theme: Communications and<br>network                       | Theme: Coding                                                     | Theme: Art and Design                                      | Theme: Computational thinking                              | Theme: Information technology                                   | Theme: Information<br>Technology                             |
| 1     |                                                            | Area of focus: Code a robot                                       | Area of focus: Create a                                    | 5                                                          |                                                                 |                                                              |
|       | Area of focus: Online Safety                               | Key Question: How can we                                          | picture in Paint 3D                                        | Area of focus: Minecraft<br>Education Edition              | Area of focus: Microsoft<br>Teams assignments                   | Area of focus: QR codes                                      |
|       | Key Question: How can we                                   | make a robot change colour?                                       | Key Question: What shapes                                  |                                                            | 5                                                               | Key Question: How can QR                                     |
|       | stay safe online?                                          | Skills: Code a robot to make it                                   | can be used to create a<br>castle?                         | Key Question: How can we<br>debug a program?               | Key Question: What is an<br>assignment and how to access        | codes give information?                                      |
|       | Skills: Listen and interact with                           | change colour and make a                                          |                                                            |                                                            | it?                                                             | Skills: Explore and find                                     |
|       | the Now Press Play<br>headphones about Internet            | noise.                                                            | <b>Skills:</b> Use the line tool to create a castle shape. | Skills: To navigate around a<br>world and to build using   | Skills: To use technology                                       | answers to questions on QR codes.                            |
|       | Safety. Name people who can                                | Knowledge: To use single                                          | create à castie shape.                                     | blocks.                                                    | purposefully to create and                                      | codes.                                                       |
|       | support and help them.                                     | step instructions to follow the<br>instructions to connect the    | Knowledge: To use the brush and pen tools to draw.         | Knowledge: To Move and                                     | retrieve digital content.                                       | Knowledge: To hunt for QR codes and open the                 |
|       | Knowledge: To understand                                   | links to change to colour of the                                  | and per tools to draw.                                     | navigate around a Minecraft                                | Knowledge: To login to                                          | information available on them                                |
|       | how to stay safe online and                                | Dot bot.                                                          |                                                            | world, using forwards and                                  | Microsoft Teams and collect                                     | to answer questions.                                         |
|       | understand why we follow rules to stay safe.               |                                                                   |                                                            | backwards and to place blocks.                             | the assignment set, complete the quiz and hand it in.           |                                                              |
|       | Theme: Computational                                       | Theme: Coding                                                     | Theme: Information                                         | Theme: Coding                                              | Theme: Art and Design                                           | Theme: Computational                                         |
| 2     | thinking and network                                       | Area of focus: Use logical                                        | technology                                                 | Area of focus: Code a robot                                | Area of focus: Creating                                         | thinking                                                     |
|       | Area of focus: Online Safety                               | reasoning to code                                                 | Area of focus: Microsoft                                   | Area of locus. Code a lobol                                | pictures on Microsoft Paint 3D                                  | Area of focus: Minecraft                                     |
|       | Key Question: What is a                                    | Key Questien, How son a                                           | Teams assignments                                          | Key Question: How can we make a robot move?                | Skills: Use the brush tool to                                   | Education Edition                                            |
|       | digital footprint?                                         | Key Question: How can a<br>character move using codes?            | Key Question: What is a                                    | make a lobol move?                                         | create different textures in a                                  | Key Question: How can                                        |
|       | Skiller Listen and interact with                           |                                                                   | channel and where can it be                                | Skills: Use multi-step<br>instructions to connect the      | picture.                                                        | rooms be created in a                                        |
|       | Skills: Listen and interact with the Now Press Play        | Skills: Use appropriate                                           | found?                                                     | links.                                                     | Knowledge: To use the                                           | building?                                                    |
|       | headphones about Internet                                  | debugging practices when<br>solving problems.                     | Skills: Access the files and                               | Ka suda dasa Ta saasa at tha                               | different brushes and change                                    | Skills: To build blocks on top                               |
|       | Safety.                                                    | - '                                                               | channel tab and open<br>resources and use them in a        | Knowledge: To connect the<br>links in the correct order to | the text colour, size and font, so that it is suitable for the  | of the ground and each other to create a building.           |
|       | Knowledge: To enter the                                    | Knowledge: To explore                                             | lesson.                                                    | make the robot move in                                     | picture.                                                        | Ŭ                                                            |
|       | digital world via Now Press<br>Play and make good choices. | standard block-based<br>programming actions such as:              |                                                            | different directions.                                      |                                                                 | Knowledge: To build a tower<br>or building and create levels |
|       | , , ,                                                      | clicking, drag and drop.                                          |                                                            |                                                            |                                                                 | <b>5</b>                                                     |

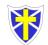

| 3        | Theme: Communications and<br>network<br>Area of focus: Online safety,<br>Now Press Play<br>Key Question: What is<br>cyberbullying?<br>Skills: Identify physical and<br>emotional effects of<br>inappropriate games.<br>Knowledge: To think about<br>why 'spoof' websites might<br>exist and know how to check<br>that the information is<br>accurate.<br>Theme: Brazil fact file. | Theme: Presenting<br>Area of focus: Microsoft<br>PowerPoint<br>Key Question: How can you<br>change font size and colour?<br>Skills: Find information to<br>paste into the PowerPoint and<br>display it in different ways.<br>Knowledge: To know where<br>the different font icon is,<br>change the font size and<br>colour.<br>Theme: Tudors | <ul> <li>Knowledge: To find<br/>information for the lesson and<br/>use it for an assignment.</li> <li>Theme: Researching</li> <li>Area of focus: Searching the<br/>internet</li> <li>Key Question: How can<br/>information be found and<br/>retrieved from the internet?</li> <li>Skills: Understand differences<br/>between search engines and<br/>understand why certain ones<br/>are safer to use.</li> <li>Knowledge: Research<br/>questions about the Egyptians<br/>and copy and paste the<br/>information into Word or<br/>PowerPoint.</li> <li>Theme: Computational<br/>thinking. Build an Anglo-Saxon</li> </ul> | Theme: Computational<br>thinking<br>Area of focus: Coding<br>Key Question: How can a<br>robot move around obstacles?<br>Skills: Use multi-step<br>instructions to connect the<br>links, in the correct order.<br>Knowledge: To know how to<br>move the robot the right<br>number of spaces forwards,<br>backwards etc to reach a<br>destination.<br>Theme: Spreadsheets | Theme: Word processing<br>Area of focus: Microsoft Word<br>Key Question: How can you<br>import images and text?<br>Skills: Copy and paste from a<br>text to the document.<br>Knowledge: To understand<br>the shortcut copy and paste<br>and use it to move text and<br>pictures from one place to<br>another.<br>Theme: Coding and<br>Computational thinking | inside and create rooms from<br>them.<br>Theme: Computational<br>thinking<br>Area of focus: Minecraft<br>Education Edition<br>Key Question: How can work<br>be evidenced?<br>Skills: Use camera and<br>portfolio to evidence work.<br>Knowledge: Collaborate to<br>build structures in a multiplayer<br>world and use signs with text<br>to explain what has been built.<br>Theme: Coding and<br>Computational thinking |
|----------|----------------------------------------------------------------------------------------------------|----------------------------------------------------------------------------------------------------|----------------------------------------------------------------------------------------------------|----------------------------------------------------------------------------------------------------|----------------------------------------------------------------------------------------------------|----------------------------------------------------------------------------------------------------|
| <b>4</b> | Area of focus: Microsoft<br>PowerPoint<br>Key Question: How can one<br>slide link to another?<br>Skills: Use the hyperlink<br>function to connect one slide to<br>another that is not immediately<br>after it.<br>Knowledge: Plan a branching<br>story and use slide transitions<br>insert audio and video files<br>(where possible).                                             | Area of focus: Wakelet<br>Key Question: How can we<br>present our information?<br>Skills: Use both images and<br>text to present and convey<br>information about the Tudors.<br>Knowledge: To understand<br>how to copy and paste images.<br>To understand how to resize<br>and draw text.                                                   | <ul> <li>Area of focus: Minecraft<br/>Education Edition</li> <li>Key Question: How can the<br/>code builder help build?</li> <li>Skills: Block coding using<br/>code builder to build walls and<br/>buildings.</li> <li>Knowledge: To use code<br/>builder to help build an Anglo-<br/>Saxon village.</li> </ul>                                                                                                    | <ul> <li>Area of focus: Microsoft Excel</li> <li>Key Question: How does the formula wizard format cells?</li> <li>Skills: Enter text and numbers into a spreadsheet.</li> <li>Knowledge: Identify and refer to cells by row and column. Use a spreadsheet to record data from pupil-led investigations.</li> </ul>                                                      | Area of focus: Coding with<br>robots<br>Key Question: How does a<br>repeat until command work?<br>Skills: Differentiate between<br>situations in which<br>a Repeat, Repeat Forever,<br>or Repeat Until block should<br>be used.<br>Knowledge: Use Repeat<br>Until blocks to revise code and<br>complete coding challenges in<br>an iterative process.        | Area of focus: Coding with<br>Micro: Bits<br>Key Question: How can a<br>Micro: Bit flash?<br>Skills: Create a flashing heart<br>by coding in the correct steps.<br>Knowledge: To understand<br>how software and hardware<br>work together.                                                                                                    |
| 5        | Theme: Coding and<br>Computational thinking<br>Area of focus: Coding<br>Key Question: How can a<br>Micro: Bit play music?<br>Skills: Programme the Micro:<br>Bit to play music.                                                                                                    | Theme: Communications and<br>network<br>Area of focus: Online safety<br>on Now Press Play<br>Key Question: What is<br>Childnet SMART CREW?<br>Skills: Use the SMART rules<br>as a source of guidance when<br>online.                                                                                                    | Theme: Spreadsheets<br>Area of focus: Microsoft Excel<br>Key Question: How does<br>changing data affect the<br>results?<br>Skills: Design a spreadsheet<br>for a specific purpose.<br>Knowledge: Use further<br>functions including AVERAGE,                                                                                                    | Theme: Word Processing<br>Area of focus: OneNote<br>Key Question: How can text<br>appear in OneNote?<br>Skills: Dictate and type text<br>into OneNote and upload<br>information about a topic.<br>Knowledge: Use the text<br>function, dictate and use                                                                                                    | Theme: Computational<br>thinking and network<br>Area of focus: Microsoft<br>Forms<br>Key Question: What is a<br>Forms and how can you create<br>one?<br>Skills: Create a Forms about<br>the Victorians and share it with<br>your peers.                                                                                                    | Theme: Computational<br>thinking<br>Area of focus: Minecraft<br>Education Edition<br>Key Question: How can<br>NPC's support new players?<br>Skills: Use NPCs (non player<br>characters) to provide<br>information in Minecraft world.                                                                                                    |

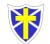

| Knowledge: Use bl<br>to programme simp<br>instructions                                                                                                    | e appropriate and inappropriate<br>text, photographs and videos<br>and the impact of sharing<br>these online. Act out the<br>scenarios in the Now Press<br>Play, using the SMART rules<br>to support choices.                                                                                        | MIN and MAX and create graphs.                                                                                                    | immersive reader to check the work.                                                                                                    | <b>Knowledge:</b> Create a Forms<br>and import pictures from the<br>internet. Create a question<br>using choices, text, rating and<br>dates and share it with the<br>class.                                                                                                    | <b>Knowledge:</b> To understand<br>how to spawn NPC's into the<br>world and have them give<br>instructions to support and<br>direct players.                                                                                                    |
|----------------------------------------------------------------------------------------------------|----------------------------------------------------------------------------------------------------|----------------------------------------------------------------------------------------------------|----------------------------------------------------------------------------------------------------|----------------------------------------------------------------------------------------------------|----------------------------------------------------------------------------------------------------|
| <ul> <li><b>6</b></li> <li><b>Area of focus:</b> Mov<br/>maker/Thinglink</li> <li><b>Key Question:</b> What<br/>motion animation?</li> <li><b>Skills:</b> Video a stop<br/>animation about the<br/>Age.</li> <li><b>Knowledge:</b> To cret<br/>upload a video from<br/>maker into Thinglink<br/>captions and weblint<br/>video.</li> </ul> | Area of focus: Online safety<br>Now Press Playat is stopmotionStoneKey Question: In the long-<br>term, what impact does<br>sharing things online have on<br>yourself and others?Skills: Know about the<br>consequences of promoting<br>inappropriate content online<br>and how to put a stop to such | Theme: Spreadsheets<br>Area of focus: Microsoft Excel<br>Key Question: How are<br>Spreadsheets beneficial?<br>Skills: Select data and create<br>graphs with appropriate<br>formatting.<br>Knowledge: Design their own<br>spreadsheet for a specific<br>purpose and present it<br>appropriately. | Theme: Writing and<br>presenting<br>Area of focus: Sway<br>Key Question: How can<br>images be imported into<br>Sway?<br>Skills: Create a presentation<br>on the Lion King and share it<br>with the class.<br>Knowledge: Use code to<br>embed videos. Record and<br>add audio files to a Sway. | Theme: Coding and<br>Computational thinking<br>Area of focus: Coding Micro:<br>Bits<br>Key Question: What project<br>can you create using a Micro:<br>Bit?<br>Skills: Programme Micro:bit to<br>perform advanced tasks.<br>Knowledge: To plan and<br>create projects using previous<br>coding knowledge. | <ul> <li>Theme: Computational thinking</li> <li>Area of focus: Minecraft Education Edition</li> <li>Key Question: How can a story be created in Minecraft?</li> <li>Skills: Tell a story through features in Minecraft.</li> <li>Knowledge: Choose a book to create a cover for or design a cover for your own original story. Start a new world or use the space around the book to build more scenes from the story.</li> </ul> |